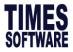

## **TIMES EPAYROLL GUIDE**

# How to do Bonus Process

## **TIMES SOFTWARE PTE LTD**

Company Registration Number: 199804415D

10 Jalan Besar #16-03 Sim Lim Tower

Singapore 208787

Tel: (65) 6295-1998 Fax: (65) 6295-0998

http://www.timesoftsg.com.sg

Author: Wang Ying Bei Created: 06/09/2020

| Last Revised By | Date |
|-----------------|------|
|                 |      |
|                 |      |

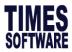

# 1.1 Process Bonus in Year 2020

This section will guide you on how to process bonus in year 2020.

## A) Steps to Process Bonus

- **1.** Go to **Process Payroll**  $\rightarrow$  **Bonus Record** and you will see screen below.
- 2. User will see the screen below.

| Bonus Parameter Group Ind                                                                                                    | dividual Up         | odate Bonus Factor                                                                                                    |                                                                                                    |
|----------------------------------------------------------------------------------------------------|---------------------|----------------------------------------------------------------------------------------------------|----------------------------------------------------------------------------------------------------|
| Bonus Code:<br>Bonus Method                                                                                                    | -                   | BONU 📮<br>By Calendar 🗸                                                                                                    | Bonus Report Order By COMPANY+DEPARTMENT+NAME                                                                                                    |
| Cut Off Bonus (Mth/Period)<br>Bonus Factor<br>Bonus Payment by<br>Bonus Amount<br>Include NPVP/Svc Pt Paid<br>Pay Cycle<br>Bonus Calculation By<br>Service Month Cut Off Day |                     | 09 2020<br>1<br>New Base Salary<br>NOT APPLICABLE<br>Bonus Period<br>Service Month<br>15                                                   | default Bonus Factor From Update Employee if '0' bonus factor entered Union Setting Contribute UNION? Union Code Rounding Formula '0' No Cut off day apply. '31' must work for full complete month |
| Contribute Community Funds?<br>Process Batch Group:                                                                                                    |                     | Yes V<br>DEFAULT V                                                                                                    |                                                                                                    |
| Leave Exclusion  Exclude NPL Exclude Sick Leave Exclude Annual Leave Exclude Absent Leave Exclude Hospitalization Leave                                                      | Days >= >= >= >= >= | Exclude Bonus Condition  Exclude Bonus Condition  Exclude Employee Hired After  Exclude Employee Resigned After  Exclude Zero Bonus Amount |                                                                                                    |
|                                                                                                    |                     |                                                                                                    | STOP CLEAR RECORD TRIAL RUN PROCESS                                                                                                    |

#### 3. Select Bonus Code.

| Bonus Code: | - |
|-------------|---|
|             |   |

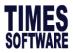

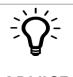

## ADVICE

Users are strongly encouraged to use the code that starts with **BONU**. For example **BONU**, **BONUS**, **BONUAWS**. By this way, our software will be able to separate bonus amount from the allowances figures in the Payroll Report.

Please DO NOT use **BONUSP** as it's a reserved code for Bonus of year 2019 which is paid in **2020**.

| CODE                                        |                          | DESCRIPTION                               |                | CPF           | FREQUENCY | UNIT               | RATE               | AMOUNT                            |
|---------------------------------------------|--------------------------|-------------------------------------------|----------------|---------------|-----------|--------------------|--------------------|-----------------------------------|
| BASIC                                       | Q                        | BASIC SALARY                              |                | 0             | 22.00     |                    |                    | 2 000 00                          |
| BONU                                        | Q                        | BONUS *                                   |                | A             |           |                    |                    | 9.672.00                          |
| /ARBONU                                     | Q                        | VARIABLE BONUS                            |                | A             |           |                    |                    | 400.00                            |
|                                             | Q                        |                                           |                |               |           |                    |                    | 1                                 |
|                                             |                          |                                           |                |               |           |                    |                    |                                   |
| CPF Wa                                      | -                        | OT<br>CDAC                                | Shift<br>SINDA | Rest D<br>MOS | -         | Allowances<br>EUCF | GrossWage<br>Bonus | Deductions<br>NSP                 |
| CPF Wa<br>RAFFIC (T<br>RI (MANAC<br>BRB002) | ige<br>IRAF<br>GERI      | CDAC                                      | SINDA          | MOS           | -         |                    | Bonus              | NSP                               |
| CPF Wa<br>RAFFIC (T<br>RI (MANAC<br>BRB002) | ige<br>TRAF<br>GERI<br>J | CDAC<br>FFIC)<br>IAL)<br>IESSE BRUCE PINK | SINDA          | MOS<br>0.     | SQ        | EUCF               | -                  | Deductions<br>NSP<br>0.00<br>0.00 |

#### 4. Select Bonus Method.

| Bonus Method           | ~                                                                                           |
|------------------------|---------------------------------------------------------------------------------------------|
| Option                 | Description                                                                                 |
| By Calendar            | Based on Calendar Year (Jan 2019 to Dec 2019).                                              |
| By Pay Period          | Based on pay period settings (i.e. 21 <sup>st</sup> Dec 2018 to 20 <sup>th</sup> Dec 2019). |
| By Calendar Periodical | Based on company financial period (i.e. July 2018 to June 2019).                            |

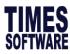

| BY CALENDAR                     | Вγ        | PAY PERIOD            | BY CALE   | NDAR PERIODICAL       |
|---------------------------------|-----------|-----------------------|-----------|-----------------------|
| Period 1 01/01/2019 31/01/2019  | Period 1  | 21/12/2018 20/01/2019 | Period 1  | 01/07/2018 31/07/2018 |
| Period 2 01/02/2019 28/02/2019  | Period 2  | 21/01/2019 20/02/2019 | Period 2  | 01/08/2018 31/08/2018 |
| Period 3 01/03/2019 31/03/2019  | Period 3  | 21/02/2019 20/03/2019 | Period 3  | 01/09/2018 30/09/2018 |
| Period 4 01/04/2019 30/04/2019  | Period 4  | 21/03/2019 20/04/2019 | Period 4  | 01/10/2018 31/10/2018 |
| Period 5 01/05/2019 31/05/2019  | Period 5  | 21/04/2019 20/05/2019 | Period 5  | 01/11/2018 30/11/2018 |
| Period 6 01/06/2019 30/06/2019  | Period 6  | 21/05/2019 20/06/2019 | Period 6  | 01/12/2018 31/12/2018 |
| Period 7 01/07/2019 31/07/2019  | Period 7  | 21/06/2019 20/07/2019 | Period 7  | 01/01/2019 31/01/2019 |
| Period 8 01/08/2019 31/08/2019  | Period 8  | 21/07/2019 20/08/2019 | Period 8  | 01/02/2019 28/02/2019 |
| Period 9 01/09/2019 30/09/2019  | Period 9  | 21/08/2019 20/09/2019 | Period 9  | 01/03/2019 31/03/2019 |
| Period 10 01/10/2019 31/10/2019 | Period 10 | 21/09/2019 20/10/2019 | Period 10 | 01/04/2019 30/04/2019 |
| Period 11 01/11/2019 30/11/2019 | Period 11 | 21/10/2019 20/11/2019 | Period 11 | 01/05/2019 31/05/2019 |
| Period 12 01/12/2019 31/12/2019 | Period 12 | 21/11/2019 20/12/2019 | Period 12 | 01/06/2019 30/06/2019 |

Table above shows monthly cut-off date based on different bonus method.

#### 5. Select Cut Off Bonus (Mth / Period)

Cut Off Bonus (Mth/Period)

- This is to determine the cut off period of bonus computation.
  - For example, if your company's bonus follows the calendar year, your bonus cut off will be in December. This means that the bonus will be calculated up to the month of December.

#### 6. Enter Bonus Factor

Bonus Factor 1

- This is to define the multiplying factor for bonus computation.
- If it's set to zero, the "Bonus Factor" value specified in the "EMS -> Pay Items -> ePayroll record will be used instead. (as shown in screenshot below)

| Mid Mth Pay        | Semi-Month?         | 0  | % / | 0.00 |
|--------------------|---------------------|----|-----|------|
| Bonus Factor       | 1.5                 |    |     |      |
| Daily Rate Formula | Working Days/Mth [0 | 1] |     |      |

Picture above shows a section of EMS -> Pay Items -> ePayroll record

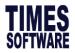

# **PREQUENTLY ASKED QUESTION**

### Q: Is there a way to update employee bonus factor faster instead of going into EMS to change

#### one by one?

A: Yes, this can be done by using update bonus factor as shown below.

| Bonus Parame             | ter Group                | Individual    | Update Bo     | nus Factor  |          |  |               |      |           |        |         |                 |
|--------------------------|--------------------------|---------------|---------------|-------------|----------|--|---------------|------|-----------|--------|---------|-----------------|
|                          |                          |               |               |             |          |  | Search: EMP 1 | VO ~ |           |        |         | Q               |
| Emp N                    | No                       |               |               |             | Employee |  |               | _    | Bonus Fac | tor    | H X     |                 |
| MP001                    | D                        | AVID TAN (DEN | 10)           |             |          |  |               | 1.00 | 0000      |        |         | · ·             |
| MP002                    | м                        | OHD AHAD BIN  | I JUMAAT (DEN | 10)         |          |  |               | 2.00 | 0000      |        |         |                 |
| MP003                    | н                        | ong yi ping ( | CPF EXCESS)   |             |          |  |               | 3.00 | 0000      |        |         |                 |
| MP004                    | G                        | ANESH S/O RA  | MASAMY (VOL   | JNTARY CPF) |          |  |               | 3.00 | 0000      |        |         |                 |
| MP005                    |                          | GNES GOH (PO  |               |             |          |  |               | 2.00 | 0000      |        |         |                 |
| MP006                    |                          | OHN ANDREW S  | MITH (10K IN  | COMEN       |          |  |               |      |           |        |         |                 |
| 4P008                    | 14                       |               |               | COME)       |          |  |               |      | 0000      |        |         |                 |
|                          | v                        | ANICE WANG (  |               |             |          |  |               |      | 00000     |        |         |                 |
| GENERATE RI              |                          | ANICE WANG (  | DEMO)         |             |          |  | Total cou     | 0.00 | 10000     | Page 1 | V of 1  |                 |
|                          | ECORD                    |               | DEMO)         |             | 0        |  | Total cou     |      | 10000     | Page 1 | ✓] of 1 | 10              |
| tep to ı                 | ECORD                    | CLEAR RE      | CORD          |             | 0        |  | Total cou     | 0.00 | 10000     | Page 1 | ✓ of 1  |                 |
| t <b>ep to u</b><br>I. C | ECORD<br>JSE<br>lick GEI | CLEAR RE      | cord DERECC   |             | 0        |  | Total cou     | 0.00 | 10000     | Page 1 | ✓] of 1 | )( <del>)</del> |
| t <b>ep to u</b><br>I. C | ECORD                    | CLEAR RE      | cord DERECC   |             |          |  | Total cou     | 0.00 | 10000     | Page 1 | V of 1  | <b>)</b> ()     |

#### 7. Select Bonus Payment By, option explanations as follow.

| Bonus Payment by | New Base Salary |
|------------------|-----------------|
|------------------|-----------------|

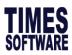

| Ор | otion                                                                                          | Description                                                                                                    |
|----|------------------------------------------------------------------------------------------------|----------------------------------------------------------------------------------------------------|
| •  | New Base Salary<br>Base Salary<br>New Base Salary (Last<br>year)                               | Most commonly used option.         If run on period 201912         Prog code       Prog date       Pay eff date       company old salary increment new salary s         INCR       01/01/2019       01/01/2019       TSPLIRA       3000.00       100.00       3100.00         INCR       01/04/2018       01/04/2018       TSPLIRAS       200       00       00       00         BASE SALARY       NEW BASE SALARY       NEW BASE SALARY       NEW BASE SALARY       NEW BASE SALARY         Prog code       Prog date       Pay eff date       company old sory increment new farts       Free salary       NEW BASE SALARY         Prog code       Prog date       Pay eff date       company old sory increment new farts       NEW BASE SALARY         Incr       01/02/2020       01/02/2020       TSPLIRAS       6320.00       6320.00       NEW BASE SALARY         NEW BASE SALARY       NEW BASE SALARY       NEW BASE SALARY       NEW BASE SALARY       NEW BASE SALARY |
| •  | Fixed amount                                                                                   | Fixed amount across the board. Must key in bonus amount. Bonus Amount                                                                                                    |
| •  | New Base Salary +<br>(NWC)<br>Base Salary + (NWC)<br>Base Salary + (NWC)<br>Last Year          | NWC = <b>National Wage Council</b> (Union Employees), predecessor<br>of MVC, not commonly used.                                                                                                    |
| •  | New Base Salary +<br>(Svs pt)<br>Base Salary + (Svs pt)<br>Base Salary + (Svs pt)<br>Last Year | Svs pt = <b>Service Points</b> . Mostly used by hotels but almost obsolete.                                                                                                    |
| •  | New Base Salary +<br>(MVC)<br>Base Salary + (MVC)                                              | Only applicable if the company uses <b>MVC as recurring allowance</b> .                                                                                                    |
| •  | Average Paid Salary                                                                            | Applies to <b>Hourly/Daily</b> Rated Staff, applicable only if bonus is given out to hourly/daily rated staff and bonus amount is prorated.                                                                                                    |

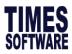

## 8. Select Pay Cycle.

| Pay Cycle           |                                                            | Bonus Period 🗸                                                                                                   |
|---------------------|------------------------------------------------------------|----------------------------------------------------------------------------------------------------|
| Option              | Description                                                |                                                                                                    |
| Bonus Period        | , ,                                                        | <b>shly Recommended</b> as this enable user to separate<br>ution from salary payment, yet, user is still able to |
| End-Month<br>Period | Process into end-month cyc                                 | le and will combine with end-month salary.                                                                       |
| Mid-Month<br>Period | Process into mid-month c<br>(applicable only if there is m | ycle and will combine with mid-month salary id-month pay).                                                       |

## 9. Select Bonus Calculation By

| Bonus Calculation By | Service Month | ~ |
|----------------------|---------------|---|
|----------------------|---------------|---|

| Option        | Description                                                                         |                                                                              |  |  |  |  |  |  |
|---------------|-------------------------------------------------------------------------------------|------------------------------------------------------------------------------|--|--|--|--|--|--|
| Service Month | Calculate based on actual service month wo service month cut off day field.         | Calculate based on actual service month worked, and user required to fill in |  |  |  |  |  |  |
|               | Service Month Cut Off Day                                                           | 5                                                                            |  |  |  |  |  |  |
|               | Example:                                                                            |                                                                              |  |  |  |  |  |  |
|               | Hired date: <b>11/05/2019</b>                                                       | Hired date: <b>11/05/2019</b>                                                |  |  |  |  |  |  |
|               | Cut Off Bonus: <b>12 - 2019</b>                                                     |                                                                              |  |  |  |  |  |  |
|               | Bonus factor: 1                                                                     |                                                                              |  |  |  |  |  |  |
|               | Bonus method: By Calendar                                                           |                                                                              |  |  |  |  |  |  |
|               | Basic Salary: <b>\$2,000</b>                                                        |                                                                              |  |  |  |  |  |  |
|               | Which period to pay bonus: Bonus Period                                             |                                                                              |  |  |  |  |  |  |
|               | Service Month Cut Off Day: <b>15</b>                                                |                                                                              |  |  |  |  |  |  |
|               | The bonus will be computed as follows: (8/12) month X \$2,000 = <b>\$\$1,333.33</b> |                                                                              |  |  |  |  |  |  |
| Calendar Day  | Calculate based on actual calendar days worked.                                     |                                                                              |  |  |  |  |  |  |
|               | Example:                                                                            |                                                                              |  |  |  |  |  |  |
|               | Hired date: <b>11/05/2019</b>                                                       | Hired date: <b>11/05/2019</b>                                                |  |  |  |  |  |  |
|               | Bonus factor: <b>1</b>                                                              |                                                                              |  |  |  |  |  |  |
|               | Bonus method by: By Calendar                                                        |                                                                              |  |  |  |  |  |  |

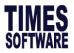

|                    | Basic Salary: <b>\$2,000</b><br>Which period to pay bonus: <b>Bonus Period</b><br>Cut Off Bonus: <b>12 – 2019</b><br>Exclude NPL= <b>3 days</b> (Use the "Leave Exclusion" function to further prorate<br>bonus if staff is on <b>NPL for more than 3 days</b> )<br>The bonus will be computed as follows:<br><b>Total calendar days</b> = 365 days |
|--------------------|----------------------------------------------------------------------------------------------------|
|                    | The bonus will be computed as follows:                                                                                                    |
|                    | Actual calendar days: (21+30+31+31+30+31+30+31) - 3= 232 days<br>232/365 calendar days X \$2000.00= <b>\$\$1271.23</b>                                                                                                    |
| Working Day        | Calculate based on actual working days worked.<br>Example:                                                                                                    |
|                    | Hired date: <b>11/05/2019</b>                                                                                                    |
|                    | Bonus factor: 1                                                                                                    |
|                    | Bonus method by: Working Days                                                                                                    |
|                    | Basic Salary: <b>\$2,000</b>                                                                                                    |
|                    | Which period to pay bonus: Bonus Period                                                                                                    |
|                    | Cut Off Bonus: 12 - 2019                                                                                                    |
|                    | NPL: 3 days                                                                                                    |
|                    | The bonus will be computed as follows:                                                                                                    |
|                    | Total working days for 5 Days/Week in year 2019: 260 days                                                                                                    |
|                    | Actual working days less NPL days (3)                                                                                                    |
|                    | 15+22+21+23+21+22+22+21 -3= 164 days                                                                                                    |
|                    | The bonus will be computed as follows:                                                                                                    |
|                    | 164/260 working day X S\$2000.00 = <b>S\$1261.54</b>                                                                                                    |
| None               | No proration.                                                                                                    |
| 10. Contribute Com |                                                                                                    |

#### **10. Contribute Community Funds**

| Contribute Community Funds? | Yes | $\sim$ |
|-----------------------------|-----|--------|
|-----------------------------|-----|--------|

Option to include community funds into the **Bonus Cycle** or exclude it and lump the amount in **End Month** cycle. If you had processed the **End Month**, this option will no longer be available.

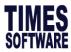

#### 11. Rounding Method

Rounding Formula

Select to round bonus amount

- None (Default)
- Round up to Dollar
- Round down to Dollar
- > 0.5 = 1 or 0.5 = 0.5 or < 0.5 = 0</p>
- > 0.5 = 1 or <= 0.5 = 0.5 or 0 = 0</p>

#### 12. Leave Exclusion

| Leave Exclusion               |      |
|-------------------------------|------|
| _                             | Days |
| Exclude NPL                   | >=   |
| Exclude Sick Leave            | >=   |
| Exclude Annual Leave          | >=   |
| Exclude Absent Leave          | >=   |
| Exclude Hospitalization Leave | >=   |

If any of the checkbox is  $\checkmark$ , system will prorate the bonus amount according to the leave taken

by the employees.

#### 13. Bonus Exclusion Condition

| Exclude Bonus Condition         |  |
|---------------------------------|--|
| Exclude unconfirmed staff ?     |  |
| Exclude Employee Hired After    |  |
| Exclude Employee Resigned After |  |
| Exclude Zero Bonus Amount       |  |

| Field                                                               | Description                                                                                       |
|---------------------------------------------------------------------|---------------------------------------------------------------------------------------------------|
| Exclude Unconfirmed Staff                                           | The system will exclude all unconfirmed staff when processing the bonus cycle.                    |
| Exclude Employee Hired after and<br>Exclude Employee Resigned After | The system will exclude the staff hired after the keyed in date or resigned after a certain date. |
| Exclude Zero Bonus Staff                                            | The system will exclude the staff with zero bonus amount                                          |

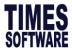

#### 14. Trial Run

This option generates a sample bonus report. Payment will not be generated into the Modify

#### Bonus Record.

|                             | TRIAL RUN                                                                           |                                                                                   |      |           |                   |           |                     |                     |          |                 |                 |                             |
|-----------------------------|-------------------------------------------------------------------------------------|-----------------------------------------------------------------------------------|------|-----------|-------------------|-----------|---------------------|---------------------|----------|-----------------|-----------------|-----------------------------|
| ALL                         |                                                                                     |                                                                                   |      |           |                   |           |                     |                     |          |                 |                 |                             |
| PAY BONUS<br>BONUS<br>BONUS | S RUN FOR<br>ONUS BASED ON<br>S PAYMENT METHOD<br>S CODE<br>S FACTOR<br>FF DAY<br>Y | 01/01/2019 To 31/12/2<br>New Base Salary<br>By Calendar<br>BONU<br>1<br>15<br>ALL | 019  |           |                   |           |                     |                     |          |                 |                 | 04/11/2019 3:19 PM<br>TSDEV |
| EmpNo                       | Name                                                                                |                                                                                   | Туре | Base Wage | Factor Hired Date | Term Date | Service<br>Mth/Days | Working<br>Hrs/Days | BONU     | Variable Bonus1 | Variable Bonus2 | Employer CPF                |
| NONE                        |                                                                                     |                                                                                   |      |           |                   |           |                     |                     |          |                 |                 |                             |
| (NONE)<br>014               | NONE<br>MIN YEE SEE                                                                 |                                                                                   | SN   | 4,000.00  | 1 03/01/2019      |           | 12                  | 0.00                | 4.000.00 | 0.00            | 0.00            | 680.00                      |
| 014                         | MIN YEE SEE                                                                         |                                                                                   | SN   | 4,000.00  | 1 03/01/2019      |           | 12                  |                     |          |                 |                 |                             |
|                             |                                                                                     |                                                                                   |      |           |                   |           |                     | Department Total:   | 4,000.00 | 0.00            | 0.00            |                             |
|                             | SOFTWARE (S) PTE LTI<br>DP DEPARTMENT                                               | )                                                                                 |      |           |                   |           |                     | Company Total:      | 4,000.00 | 0.00            | 0.00            | 680.00                      |
| 009                         | Hong Yi Ping (CPF Excess                                                            | )                                                                                 | SN   | 6,020.00  | 1 11/12/2013      |           | 12                  | 0.00                | 6,020.00 | 0.00            | 0.00            | 1,023.00                    |
| 010                         | May Van Cleef (STAFF SH                                                             | OWING MVC)                                                                        | SE   | 3,100.00  | 1 16/02/2004      |           | 12                  | 0.00                | 3,100.00 | 0.00            | 0.00            | 527.00                      |
| (JUNIO                      | R) JUNIOR DEPARTMENT                                                                |                                                                                   |      |           |                   |           |                     | Department Total:   | 9,120.00 | 0.00            | 0.00            | 1,550.00                    |
| 001                         | Abdul Rahman Bin Ali (MO                                                            | SQ Contribution)                                                                  | SE   | 2,800.00  | 1 01/01/2010      |           | 12                  | 0.00                | 2,800.00 | 0.00            | 0.00            | 476.00                      |
|                             |                                                                                     |                                                                                   |      |           |                   |           |                     | Department Total:   | 2.800.00 | 0.00            | 0.00            | 476.00                      |

Picture above shows a sample trial run bonus report.

#### 15. Process

This button will process bonus into the pay cycle selected.

PROCESS

#### 16. (Optional) Clear Record

This button will clear processed bonus records in the **Modify Bonus Record**.

CLEAR RECORD

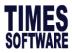

## **B)** Process Bonus by Group

This section shows how to execute the Bonus Run by Groups.

1. Click on **Group** tab, and you will see the below.

| Bonus Paramete   | Group ndividual | Update Bonus Factor |                        |                                 |            |
|------------------|-----------------|---------------------|------------------------|---------------------------------|------------|
| Variable Bonus 1 | Cariab          | le Bonus 2          | Group By Category Code | ~                               |            |
| >>> No Data      |                 |                     |                        |                                 | <b>^</b>   |
|                  |                 |                     |                        |                                 |            |
|                  |                 |                     |                        |                                 |            |
|                  |                 |                     |                        |                                 |            |
|                  |                 |                     |                        |                                 |            |
|                  |                 |                     |                        |                                 |            |
|                  |                 |                     |                        |                                 |            |
|                  |                 |                     |                        |                                 |            |
|                  |                 |                     |                        |                                 |            |
|                  |                 |                     |                        |                                 |            |
|                  |                 |                     |                        |                                 |            |
|                  |                 |                     |                        |                                 |            |
|                  |                 |                     |                        |                                 |            |
|                  |                 |                     |                        |                                 |            |
|                  |                 |                     |                        |                                 | -          |
| GENERATE RECORD  | CLEAR F         | ECORD               | То                     | tal count: 0 record(s) 🔀 🧲 Page | 🗸 of 0 🔿 🔊 |

- 2. Select Group By code, options as below, and then click GENERATE RECORD.
  - Category Code
  - Appraisal Code
  - Job Grade Code
  - Classification Code
- 3. You will see a list below generated, fill up the field accordingly. Field explanation as below.

| Bonus Parameter                                            | Group       | Individual | Upd | ate Bonus Facto      | r            |            |                     |                     |   |   |
|------------------------------------------------------------|-------------|------------|-----|----------------------|--------------|------------|---------------------|---------------------|---|---|
| Variable Bonus 1 Variable Bonus 2 Group By Category Code V |             |            |     |                      |              |            |                     |                     |   | × |
| ſ                                                          | Description |            |     | Hours/Days<br>Worked | Bonus Factor | Fix Amount | Variable Bonus<br>1 | Variable Bonus<br>2 |   |   |
| JUNIOR                                                     |             |            |     | 0.00                 | 0.000000     | 0.00       | 0.00                | 0.00                | Ē |   |
| MGRIAL                                                     |             |            |     | 0.00                 | 0.00000      | 0.00       | 0.00                | 0.00                | Ē |   |
| NONE                                                       |             |            |     | 0.00                 | 0.00000      | 0.00       | 0.00                | 0.00                | Ē |   |
| SENIOR                                                     |             |            |     | 0.00                 | 0.000000     | 0.00       | 0.00                | 0.00                | Ē |   |
| EXECUTIVE                                                  |             |            |     | 0.00                 | 0.00000      | 0.00       | 0.00                | 0.00                | Ē |   |

Picture above shows bonus group based on category code.

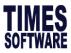

| Field              | Description                                                                                                    |  |  |  |  |  |  |
|--------------------|----------------------------------------------------------------------------------------------------|--|--|--|--|--|--|
| Bonus Factor       | Set individual bonus factor, but this <b>will not be updated into EMS</b> like<br>update bonus factor described in <b>page 4</b> . <b>Do not use together with Fix</b><br><b>Amount.</b>                                                                                                    |  |  |  |  |  |  |
| Fix Amount         | Set individual fix amount. Do not use together with Bonus Factor.                                                                                                    |  |  |  |  |  |  |
| Variable Bonus 1/2 | Can be used together with either bonus factor or fix amount. Use when<br>paying more than 1 bonus, must set variable bonus code on top.<br>Variable Bonus 1 Variable Bonus 2<br>For example, AWS paying together with a fixed new year incentive, user<br>may set variable bonus 1 to new year incentive code and generate<br>bonus. |  |  |  |  |  |  |

## C) Process Bonus by Individual

This section shows how to execute the Bonus Run by individual.

1. Click on Individual tab, and you will see the below.

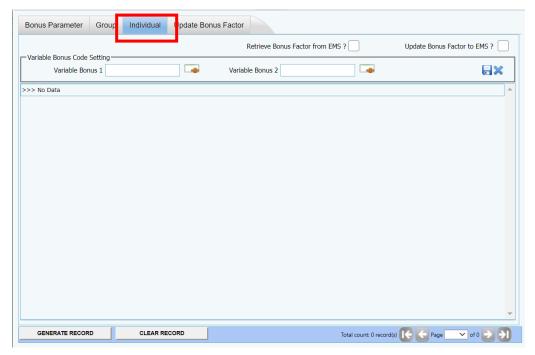

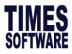

(Optional) If user wish to retrieve the Bonus Factor from Update Employee, please √ at the option below.

| Retrieve | Bonus | Factor | from | EMS | ? |  |
|----------|-------|--------|------|-----|---|--|
|          |       |        |      |     |   |  |

4. You will see a list below generated, fill up the field according and click process. Field explanation as below.

| Bonus Parameter         Group         Individual         Update Bonus Factor |                                                               |                |                      |              |            |                     |                     |      |   |  |  |
|------------------------------------------------------------------------------|---------------------------------------------------------------|----------------|----------------------|--------------|------------|---------------------|---------------------|------|---|--|--|
| Verielde Denve                                                               | Retrieve Bonus Factor from EMS ? Update Bonus Factor to EMS ? |                |                      |              |            |                     |                     |      |   |  |  |
| Variable Bonus Code Setting<br>Variable Bonus 1 Variable Bonus 2             |                                                               |                |                      |              |            |                     |                     |      |   |  |  |
| Emp No                                                                       | Employee Name                                                 |                | Hours/Days<br>Worked | Bonus Factor | Fix Amount | Variable Bonus<br>1 | Variable Bonus<br>2 |      | ŕ |  |  |
| EMP001                                                                       | DAVID TAN (DE                                                 | MO)            |                      | 0.00         | 0.000000   | 0.00                | 0.00                | 0.00 |   |  |  |
| EMP002                                                                       | MOHD AHAD BI                                                  | N JUMAAT (DEMO | <b>)</b>             | 0.00         | 0.000000   | 0.00                | 0.00                | 0.00 | Ē |  |  |
| EMP003                                                                       | HONG YI PING (                                                | (CPF EXCESS)   |                      | 0.00         | 0.000000   | 0.00                | 0.00                | 0.00 | Ē |  |  |
| EMP004                                                                       | GANESH S/O RAMASAMY (VOLUNTARY<br>CPF)                        |                | 0.00                 | 0.000000     | 0.00       | 0.00                | 0.00                | Ē    |   |  |  |
| EMP005                                                                       | AGNES GOH (POSTED OVERSEA)                                    |                | 0.00                 | 0.000000     | 0.00       | 0.00                | 0.00                | Ē    |   |  |  |
| EMP006                                                                       | JOHN ANDREW SMITH (10K INCOME)                                |                |                      | 0.00         | 0.000000   | 0.00                | 0.00                | 0.00 | Ē |  |  |
| EMP008                                                                       | VANICE WANG (                                                 | (DEMO)         |                      | 0.00         | 0.000000   | 0.00                | 0.00                | 0.00 | Ē |  |  |

Picture above shows individual bonus listing.

| Field              | Description                                                                                                    |
|--------------------|----------------------------------------------------------------------------------------------------|
| Bonus Factor       | Set individual bonus factor, but this will not be updated into EMS like<br>update bonus factor as describe in page 4. <b>Do not use together with Fix</b><br><b>Amount.</b>                                                                                                    |
| Fix Amount         | Set individual fix amount. Do not use together with Bonus Factor.                                                                                                    |
| Variable Bonus 1/2 | Can be used together with either bonus factor or fix amount. Use when<br>paying more than 1 bonus, must set variable bonus code on top.<br>Variable Bonus 1<br>For example, AWS paying together with a fixed new year incentive, user<br>may set variable bonus 1 to new year incentive code and generate<br>bonus. |

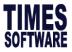

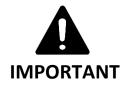

- If user is not using the Group or Individual bonus process tab, please ensure that the list is empty before performing standard bonus run. Otherwise, setup will supersede the setup on the Bonus parameter tab, causing it not working.
- If fixed amount field is used, please ensure Bonus Calculation By (page 6) is set to none.
   Otherwise, system will prorate the fixed amount bonus.